**ΠΜΣ «Διαχείριση Υδρομετεωρολογικών Καταστροφών»** 

# ΡΟΕΣ ΥΠΟΛΕΙΜΜΑΤΩΝ ΚΑΙ ΠΑΡΑΚΤΙΕΣ ΠΛΗΜΜΥΡΕΣ: ΕΝΝΟΙΕΣ ΚΙΝΔΥΝΟΥ ΕΥΠΑΘΕΙΑΣ ΚΑΙ ΕΛΑΣΤΙΚΟΤΗΤΑΣ

# **Διάλεξη 3**

**Ανάλυση Βροχομετρικών Δεδομένων με την Χρήση της Γλώσσας Προγραμματισμού R**

**Καθηγητής ΔΠΘ Γεώργιος Συλαίος**

Τηλέφωνο 25410 79398, Mail: gsylaios@env.duth.gr ή skype: gsylaios

# **ΑΝΑΛΥΣΗ ΔΕΔΟΜΕΝΩΝ ΒΡΟΧΟΠΤΩΣΗΣ ΜΕ ΤΗΝ ΧΡΗΣΗ ΤΗΣ ΓΛΩΣΣΑΣ ΠΡΟΓΡΑΜΜΑΤΙΣΜΟΥ R**

# Πως εγκαθιστώ την R στον Η/Υ μου?

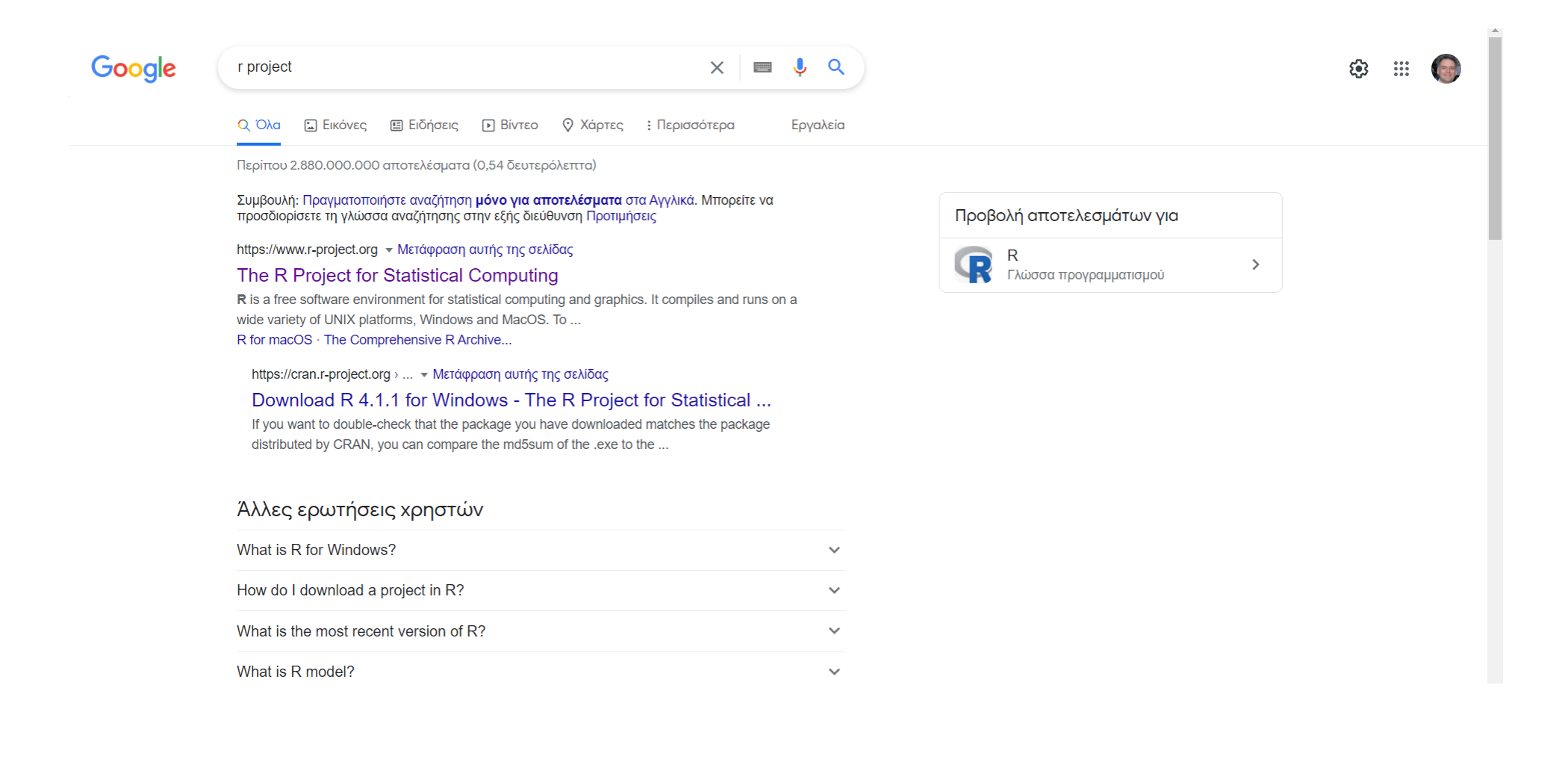

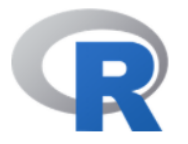

## The R Project for Statistical Computing

#### **Getting Started**

R is a free software environment for statistical computing and graphiss. It compiles and runs on a wide variety of UNIX platforms, Windows and Ma&OS. To download R, please choose your preferred CRAN mirror.

If you have questions about R like how to download and install the software, or what the license terms are, please read our answers to frequently asked questions before you send an email.

#### **News**

- . R version 4.1.2 (Bird Hippie) prerelease versions will appear starting Friday 2021-10-22. Final release is scheduled for Monday 2021-11-01.
- R version 4.1.1 (Kick Things) has been released on 2021-08-10.
- R version 4.0.5 (Shake and Throw) was released on 2021-03-31.
- Thanks to the organisers of useR! 2020 for a successful online conference. Recorded tutorials and talks from the conference are available on the R Consortium YouTube channel.
- You can support the R Foundation with a renewable subscription as a supporting member

#### **News via Twitter**

Foundation **Board Members Donors Donate Help With R Getting Help Documentation** 

#### **E** The R Foundation Retweeted **Henrik Bengtsson** @henrikbengtsson as the CRAN M1 build machine"mac.r- $\circ$  $\overline{\leftrightarrow}$

Analogously to the win-builder, there's now an 'R MAC Builder' with "the same setup and available packages project.org/macbuilder/sub...#RStats macOS M1

Sep 24, 2021

 $\overline{\phantom{a}}$ 

[Home]

**Download** 

**R** Project

What's New?

Conferences Search

R Blog

**Reporting Bugs** 

**Developer Pages** 

**R** Foundation

**Get Involved: Mailing Lists** 

**About R** 

Logo Contributors

**CRAN** 

El Salvador http://cran.salud.gob.sv/ Estonia https://ftp.eenet.ee/pub/cran/ France https://pbil.univ-lyon1.fr/CRAN/ https://mirror.ibcp.fr/pub/CRAN/ https://cran.biotools.fr/ https://ftp.igh.cnrs.fr/pub/CRAN/ https://cran.irsn.fr/ Germany https://ftp.fau.de/cran/ https://mirror.dogado.de/cran/ https://ftp.gwdg.de/pub/misc/cran/ https://cran.uni-muenster.de/ https://mirror.clientyps.com/CRAN/ https://packages.othr.de/cran/ Greece https://ftp.cc.uoc.gr/mirrors/CRAN/ Hungary https://cran.rapporter.net/ Iceland https://cran.hafro.is/ India https://mirror.niser.ac.in/cran/ Indonesia https://repo.bppt.go.id/cran/ Iran https://cran.um.ac.ir/ Italy https://cran.mirror.garr.it/CRAN/ https://cran.stat.unipd.it/ Japan https://cran.ism.ac.jp/

Ministry of Health (Ministerio de Salud)

#### **EENet**

Dept. of Biometry & Evol. Biology, University of Lyon **CNRS IBCP, Lyon** IBDM, Marseille Institut de Genetique Humaine, Montpellier French Nuclear Safety Institute, Paris

Friedrich-Alexander-Universität Erlangen-Nürnberg (FAU) dogado GmbH **GWDG** Göttingen University of Münster, Germany ClientVPS OTH Regensburg

University of Crete

Rapporter.net, Budapest

Marine Research Institute

National Institute of Science Education and Research (NISER)

Agency for The Application and Assessment of Technology

Ferdowsi University of Mashhad

Garr Mirror, Milano University of Padua

The Institute of Statistical Mathematics, Tokyo

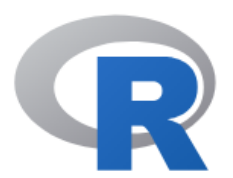

**CRAN** Mirrors What's new? **Task Views** Search

About R R Homepage The R Journal

Software **R** Sources **R** Binaries Packages Other

Documentation Manuals FAQs Contributed

#### The Comprehensive R Archive Network

Download and Install R

Precompiled binary distributions of the base system and contributed packages, Windows and Mac users most likely want one of these versions of R:

- Download R for Linux
- Download R for (Mac) OS X
- Download R for Windows

 $\mathbb R$  is part of many Linux distributions, you should check with your Linux package management system in addition to the link above.

Source Code for all Platforms

Windows and Mac users most likely want to download the precompiled binaries listed in the upper box, not the source code. The sources have to be compiled before you can use them. If you do not know what this means, you probably do not want to do it!

- The latest release (2018-07-02, Feather Spray) R-3.5.1.tar.gz, read what's new in the latest version.
- Sources of R alpha and beta releases (daily snapshots, created only in time periods before a planned release).
- Daily snapshots of current patched and development versions are available here. Please read about new features and bug fixes before filing corresponding feature requests or bug reports.
- Source code of older versions of R is available here.
- Contributed extension packages

#### Questions About R

• If you have questions about R like how to download and install the software, or what the license terms are, please read our answers to frequently asked questions before you send an email.

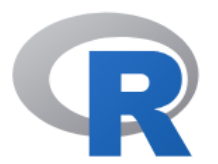

 $\mathit{CRAN}$ Mirrors<br>What's new? Task Views Search

 $About R$ R Homepage<br>The R Journal

Software R Sources R Binaries Packages Other

Documentation Manuals FAQs<br>Contributed

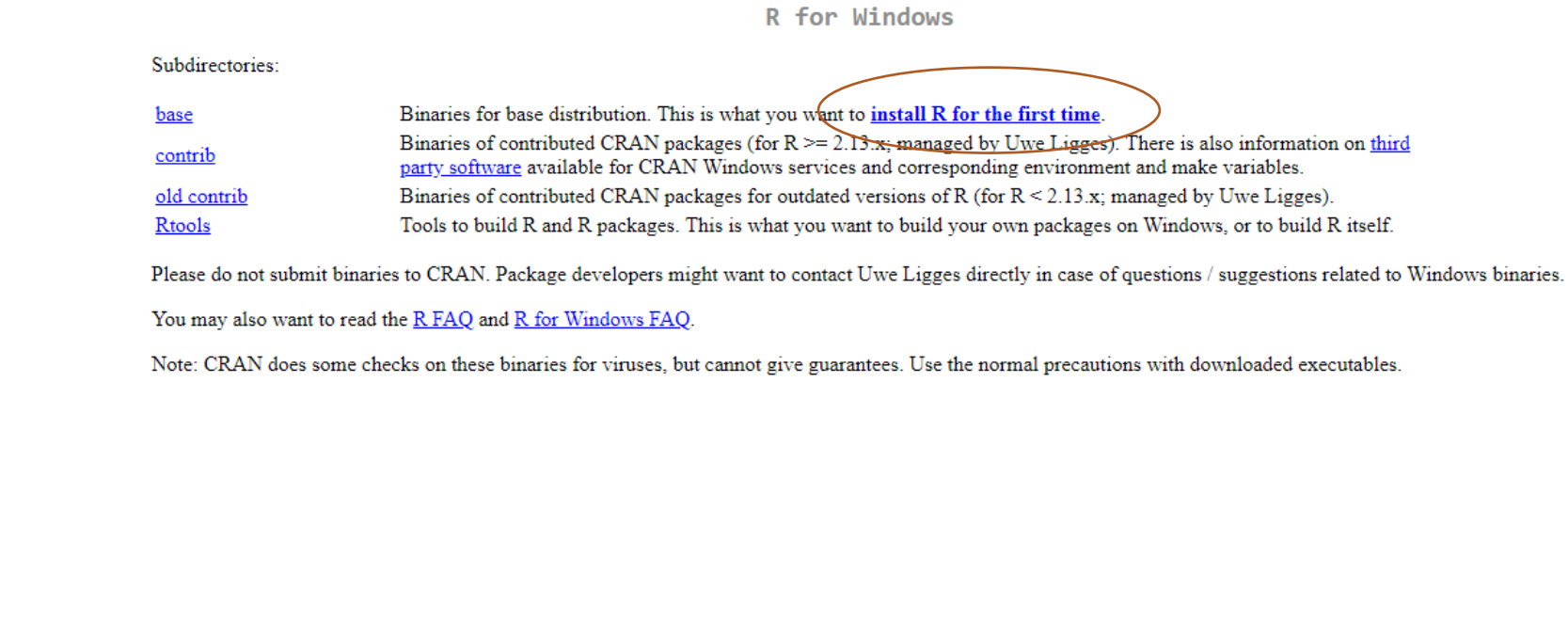

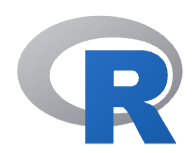

 $CRAN$ Mirrors What's new? **Task Views** Search

About R R Homepage The R Journal

Software R Sources **R** Binaries Packages Other

Documentation Manuals FAQs Contributed

Download R 4.1.1 for Windows (86 megabytes, 32/64 bit) Installation and other instructions New features in this version

If you want to double-check that the package you have downloaded matches the package distributed by CRAN, you can compare the md5sum of the .exe to the fingerprint on the master server. You will need a version of md5sum for windows: both graphical and command line versions are available.

 $R-4.1.1$  for Windows (32/64 bit)

Frequently asked questions

• Does R run under my version of Windows?

• How do I update packages in my previous version of  $\mathbb{R}$ ?

 $\frac{1}{\text{Should I run 32-bit or 64-bit R?}}$ 

Please see the R FAQ for general information about R and the R Windows FAQ for Windows-specific information.

#### Other builds

- Patches to this release are incorporated in the r-patched snapshot build.
- A build of the development version (which will eventually become the next major release of R) is available in the r-devel snapshot build.

• Previous releases

Note to webmasters: A stable link which will redirect to the current Windows binary release is <CRAN MIRROR>/bin/windows/base/release.html.

Last change: 2021-08-10

# Πως εγκαθιστώ το R-studio στον Η/Υ μου?

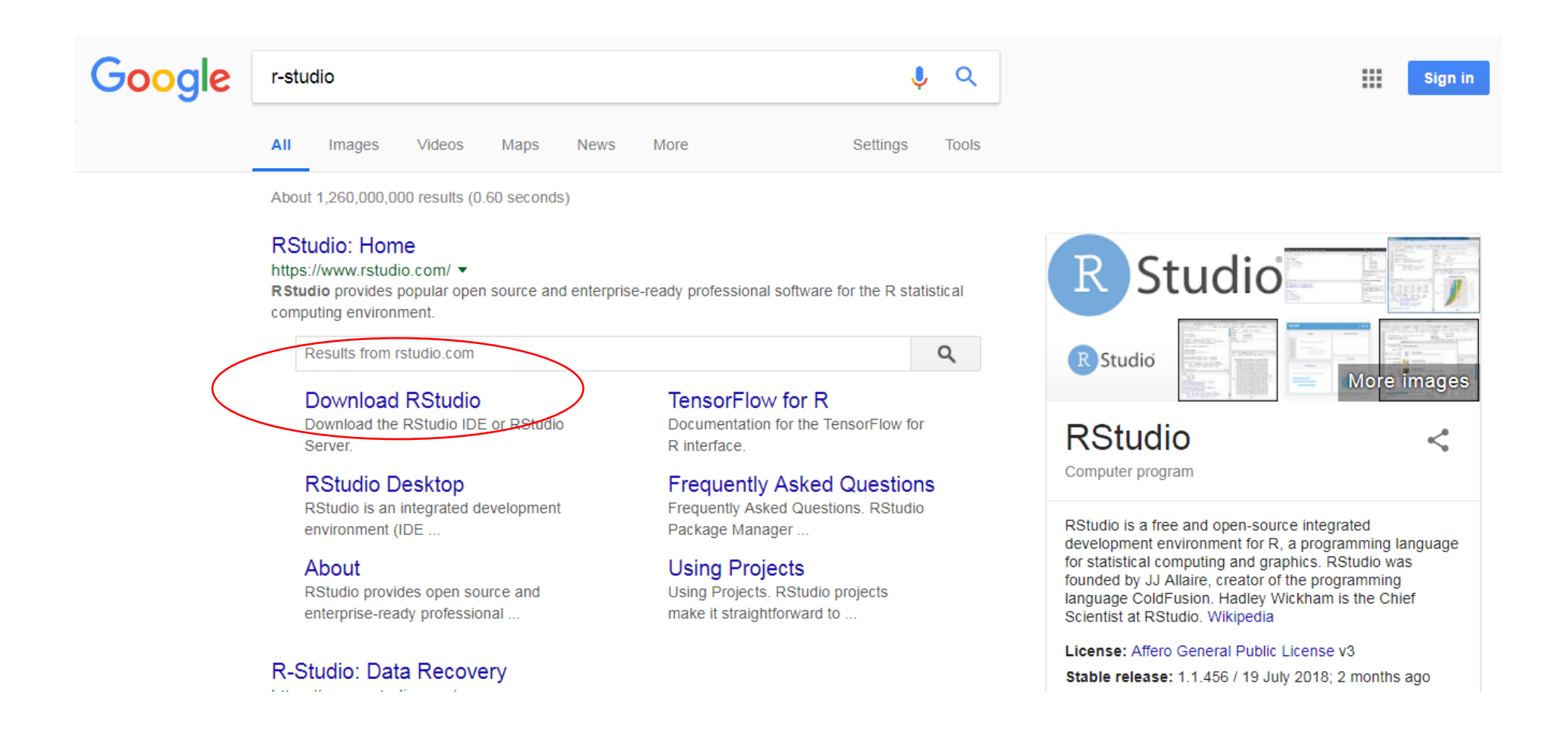

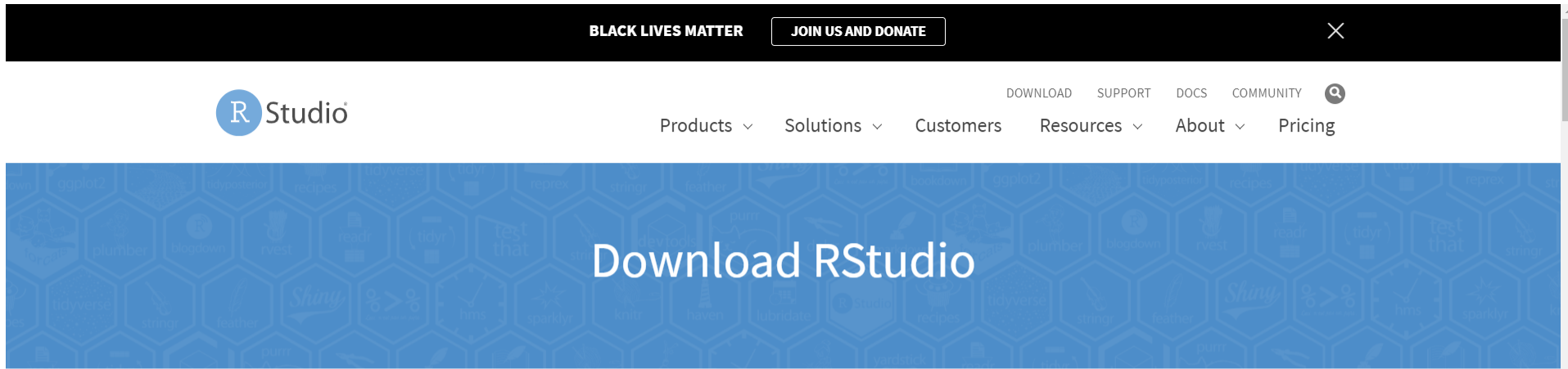

#### **Choose Your Version**

RStudio is a set of integrated tools designed to help you be more productive with R. It includes a console, syntax-highlighting editor that supports direct code execution, and a variety of robust tools for plotting, viewing history, debugging and managing your workspace.

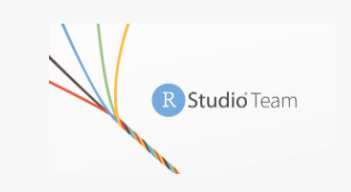

RStudio's new solution for every professional data science team. RStudio Team includes RStudio Server Pro, RStudio Connect and RStudio Package Manager.

**CHANGERS** 

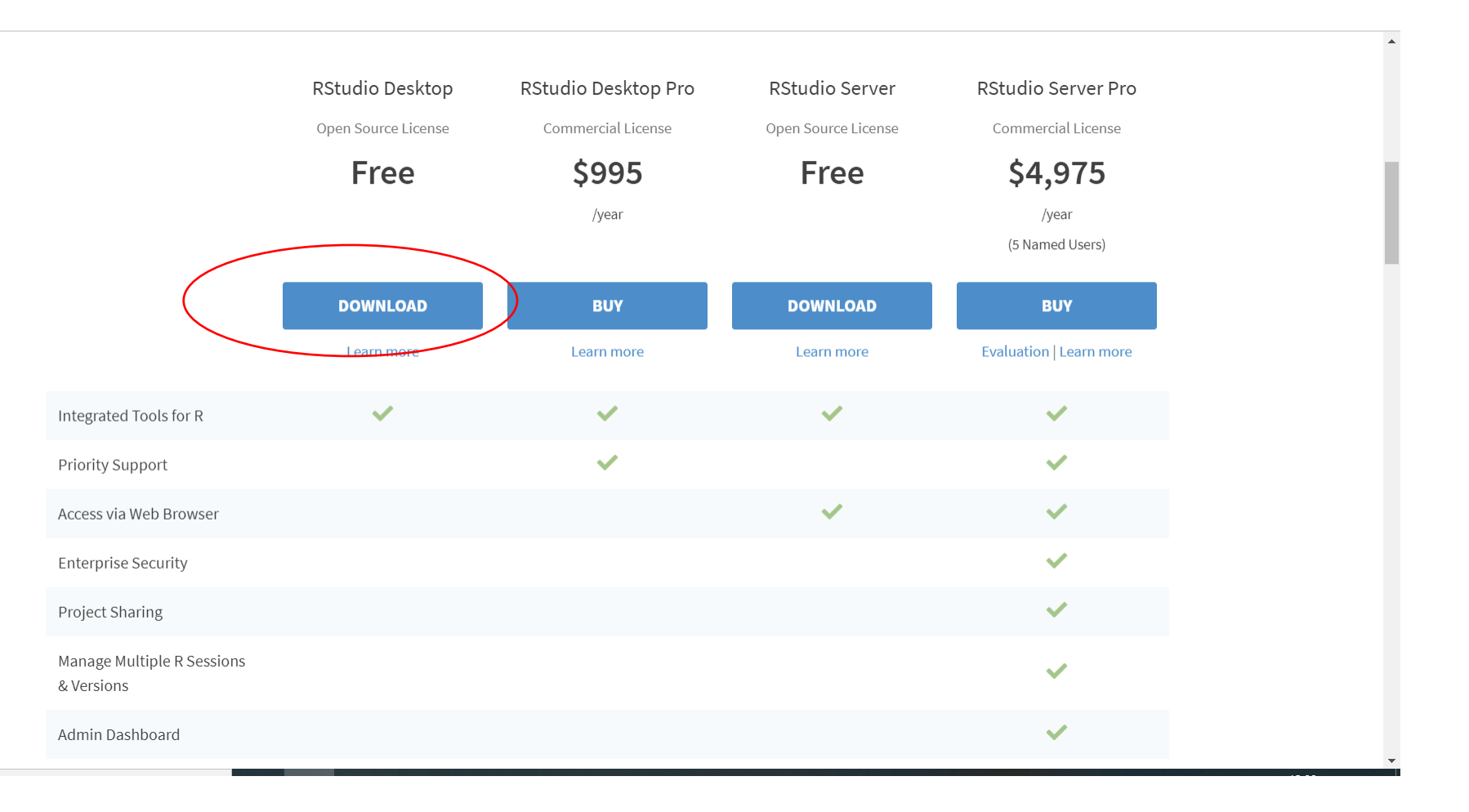

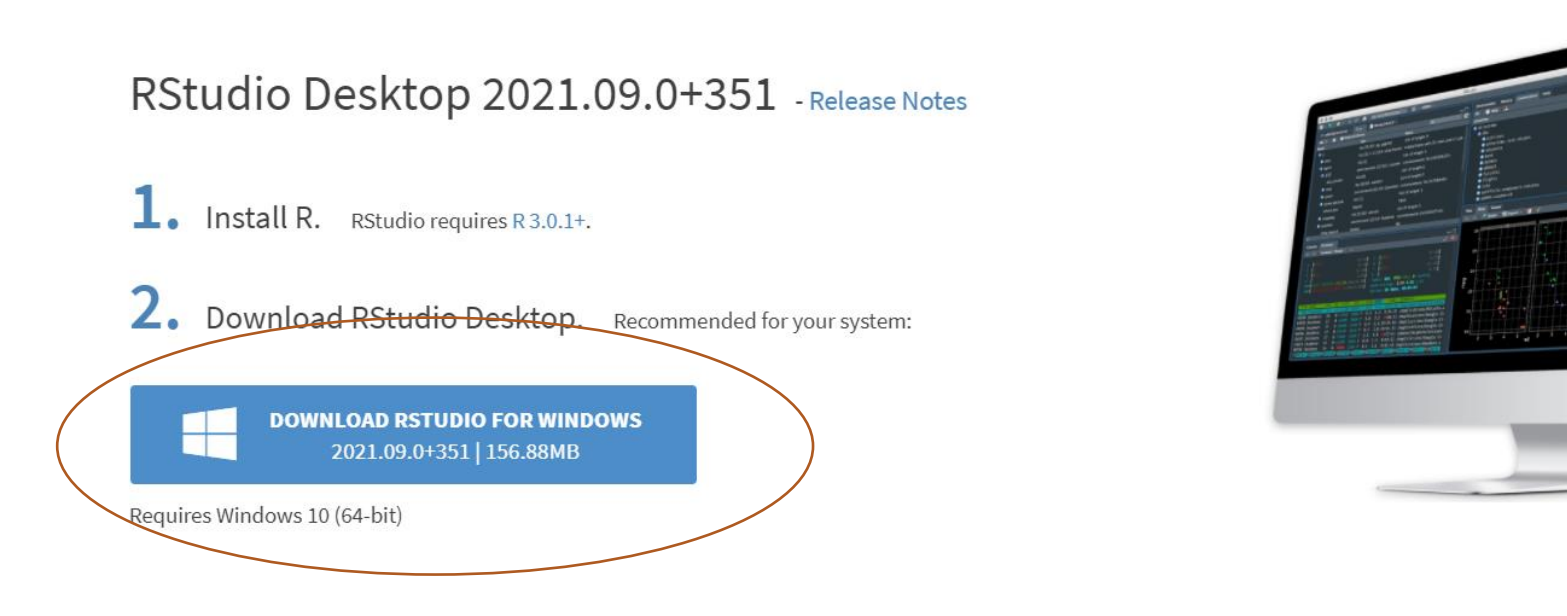

#### **All Installers**

Linux users may need to import RStudio's public code-signing key prior to installation, depending on the operating system's security policy.

RStudio requires a 64-bit operating system. If you are on a 32 bit system, you can use an older version of RStudio.

![](_page_11_Picture_17.jpeg)

![](_page_12_Figure_0.jpeg)

*Προσδιορισμός αριθμητικού μέσου και διαμέσου διανύσματος με την R*

 $> x = c(1, 2, 3, 4, 5)$ 

 $>$  mean $(x)$ 

## [1] 3

Προσδιορίζω το μήκος του διανύσματος, δηλαδή τον αριθμό των στοιχείων του διανύσματος (n) με την συνάρτηση length:

## $>$  length $(x)$

# [1] 5

Προσδιορίζω τον τετριμμένο αριθμητικό μέσο του διανύσματος με τη χρήση της συνάρτησης mean και την επιλογή trim:

```
> y = c(1, 5, 9, 12, 15, 28)> mean(y)
[1] 11.66667
> mean(y, 0.33)
[1] 10.25
```
#### **Στατιστική Ανάλυση Δείγματος με την Γλώσσα R**

Έστω ότι κάνουμε δειγματοληψία σε μία σειρά θέσεων κατά μήκος ενός ποταμού, και μετά την εργαστηριακή ανάλυση προσδιορίσαμε τις παρακάτω συγκεντρώσεις διαλυμένου οξυγόνου (σε mg/l):

8.47, 6.08, 9.57, 12.18, 7.60, 9.67, 9.39, 10.83, 10.46, 10.55, 8.37, 10.58, 9.42, 7.95, 11.86

Για να δημιουργήσουμε διάνυσμα με τα δεδομένα στην R γράφουμε την εντολή: > DO = c(8.47, 6.08, 9.57, 12.18, 7.60, 9.67, 9.39, 10.83, 10.46, 10.55, 8.37, 10.58, 9.42, 7.95, 11.86)

Για την ελάχιστη τιμή

> min(DO)

[1] 6.08

και την μέγιστη τιμή

> max(DO)

[1] 12.18

```
Η συνάρτηση range() επιστρέφει δύο τιμές – την ελάχιστη και την μέγιστη
> range(DO)
```
[1] 6.08 12.18

Οπότε γράφουμε >range.DO = max(DO)-min(DO)

#### **Στατιστική Ανάλυση Δείγματος με την Γλώσσα R**

Έστω ότι κάνουμε δειγματοληψία σε μία σειρά θέσεων κατά μήκος ενός ποταμού, και μετά την εργαστηριακή ανάλυση προσδιορίσαμε τις παρακάτω συγκεντρώσεις διαλυμένου οξυγόνου (σε mg/l):

8.47, 6.08, 9.57, 12.18, 7.60, 9.67, 9.39, 10.83, 10.46, 10.55, 8.37, 10.58, 9.42, 7.95, 11.86

Για να δημιουργήσουμε διάνυσμα με τα δεδομένα στην R γράφουμε την εντολή: > DO = c(8.47, 6.08, 9.57, 12.18, 7.60, 9.67, 9.39, 10.83, 10.46, 10.55, 8.37, 10.58, 9.42, 7.95, 11.86)

Για την ελάχιστη τιμή

> min(DO)

[1] 6.08

και την μέγιστη τιμή

> max(DO)

[1] 12.18

```
Η συνάρτηση range() επιστρέφει δύο τιμές – την ελάχιστη και την μέγιστη
> range(DO)
```
[1] 6.08 12.18

Οπότε γράφουμε >range.DO = max(DO)-min(DO)

#### **Υπολογισμός Τυπικής Απόκλισης**

> DO = c(8.47, 6.08, 9.57, 12.18, 7.60, 9.67, 9.39, 10.83, 10.46, 10.55, 8.37, 10.58, 9.42, 7.95, 11.86) > mean(DO) [1] 9.532 > DO-mean(DO) [1] -1.062 -3.452 0.038 2.648 -1.932 0.138 -0.142 1.298 [9] 0.928 1.018 -1.162 1.048 -0.112 -1.582 2.328  $>$  (DO-mean(DO)) $^2$ [1] 1.127844 11.916304 0.001444 7.011904 3.732624 0.019044 [7] 0.020164 1.684804 0.861184 1.036324 1.350244 1.098304 [13] 0.012544 2.502724 5.419584  $> sum((DO-mean(DO))^2)$ [1] 37.79504 > (sum((DO-mean(DO))^2))/(length(DO)-1) [1] 2.699646 > sqrt((sum((DO-mean(DO))^2))/(length(DO)-1)) [1] 1.64306

**Υπολογισμός Τυπικής Απόκλισης**

> DO = c(8.47, 6.08, 9.57, 12.18, 7.60, 9.67, 9.39, 10.83, 10.46, 10.55, 8.37, 10.58, 9.42, 7.95, 11.86)  $>$  mean.DO = mean(DO) [1] 9.532 > term1 = DO-mean(DO) [1] -1.062 -3.452 0.038 2.648 -1.932 0.138 -0.142 1.298 [9] 0.928 1.018 -1.162 1.048 -0.112 -1.582 2.328  $>$  term $2 =$ term $1^2$ [1] 1.127844 11.916304 0.001444 7.011904 3.732624 0.019044 [7] 0.020164 1.684804 0.861184 1.036324 1.350244 1.098304 [13] 0.012544 2.502724 5.419584  $>$  term3 = sum(term2) [1] 37.79504  $>$  term4 = term3/(length(DO)-1) [1] 2.699646 > term5 = sqrt(term4) [1] 1.64306

#### **Υπολογισμός Τυπικής Απόκλισης**

```
DO = c(8.47, 6.08, 9.57, 12.18, 7.60, 9.67, 9.39, 10.83, 10.46, 10.55, 8.37, 10.58, 9.42, 7.95, 11.86)
mean.DO = mean(DO) #term1 = DO-mean.DO
term2 = term1^2term3 = sum(term2)
term4 = term3/(length(DO)-1)
term5 = sqrt(term4)
sd = term5
```
## **Συναρτήσεις Ανάλυσης Δεδομένων**

```
mean(x) – αριθμητικός μέσος
mean(x,0.10) – τετριμμένος μέσος
median(x) – διάμεσος
mlv(x) – συχνότερα εμφανιζόμενη τιμή – απαιτεί εγκατάσταση του πακέτου modeest
min(x) – ελάχιστη τιμή
max(x) – μέγιστη τιμή
range(x) – ελάχιστη και μέγιστη τιμή
sd(x) – τυπική απόκλιση
var(x) – διακύμανση 
IQR(x) – ενδοτεταρτομοριακό εύρος
sum(x) – άθροισμα όρων διανύσματος
length(x) – μέγεθος διανύσματος
sqrt(x) – τετραγωνική ρίζα
summary(x) – περίληψη στατιστικών χαρακτηριστικών δεδομένων
```
### **Το πακέτο hydroTSM της R**

Το πακέτο hydroTSM είναι ένα βασικό εργαλείο ανάλυσης υδρολογικών δεδομένων στην R.

Κυρίως χρησιμοποιείται για την ανάλυση δεδομένων: α) βροχόπτωσης β) παροχής ποταμών

Όπως τα περισσότερα πακέτα της R το hydroTSM διαθέτει έτοιμα ενσωματωμένα δεδομένα ώστε ο χρήστης να αναλύσει και να εκπαιδευτεί στην χρήση του πακέτου.

Σήμερα θα αναλύσουμε το ενσωματωμένο σετ δεδομένων ημερήσιας βροχόπτωσης από έναν μετεωρολογικό σταθμό που ονομάζεται SanMartinoPPts

Άλλα ενσωματωμένα σετ δεδομένων είναι: EbroPPtsMonthly (μηνιαία δεδομένα βροχόπτωσης από την λεκάνη απορροής του ποταμού Ebro στην Ισπανία), OcaEnOnaQts (ημερήσια δεδομένα ποτάμιας παροχής από την λεκάνη του ποταμού Ebro).

![](_page_23_Figure_0.jpeg)

#### Daily time series at San Marti Daily Boxplot at San Martin Daily Histogram at San Marti

![](_page_24_Figure_1.jpeg)

lonthly time series at San MarMonthly Boxplot at San MartMonthly Histogram at San Mar

![](_page_24_Figure_3.jpeg)

### Monthly precipitation at San Martino st., [mm/month]

![](_page_25_Figure_1.jpeg)

![](_page_26_Figure_0.jpeg)

# **Monthly Precipitation**

![](_page_27_Figure_1.jpeg)

Month

![](_page_28_Figure_0.jpeg)

![](_page_28_Figure_1.jpeg)

![](_page_29_Figure_0.jpeg)

# **Climograph**

![](_page_30_Figure_1.jpeg)

# **Προσαρμογή της βέλτιστης συνάρτησης πυκνότητας πιθανότητας πάνω στα δεδομένα** <sup>−</sup> :ρμογή της βέλτιστης συνάρτησης πυκνότητας πιθανότητας<br>ένα<br>ονική συνάρτηση πυκνότητας πιθανότητας<br> $=\frac{1}{\sigma\sqrt{2\pi}}e^{-\frac{1}{2}\left(\frac{x-\mu}{\sigma}\right)^2}$

1. Κανονική συνάρτηση πυκνότητας πιθανότητας

![](_page_31_Figure_2.jpeg)

Μέσα από την προσαρμογή αναζητούμε δύο παράγοντες: α) την μέση τιμή (μ), β) την τυπική απόκλιση (σ)

![](_page_31_Figure_4.jpeg)

# **Προσαρμογή της βέλτιστης συνάρτησης πυκνότητας πιθανότητας πάνω στα δεδομένα**

2. Gamma συνάρτηση πυκνότητας πιθανότητας

Προσαρμογή της βέλτιστι  
\nδεδομένα  
\n2. Gamma συνάρτηση πυκ  
\n
$$
f(x;k,\theta) = \frac{x^{k-1}e^{-\frac{x}{\theta}}}{\theta^k \Gamma(k)}
$$
\n
$$
\Gamma(k) = (k-1)!
$$

Μέσα από την προσαρμογή αναζητούμε δύο παράγοντες: α) την παράμετρο μορφής (shape, k), β) την παράμετρο κλίμακας (scale, θ) Το αντίστροφο της κλίμακας λέγεται rate β = 1/θ **Προσαρμογή της βέλτιστης συνάρτησης πυκνότητας πιθαν<br><b>δεδομένα**<br>2. Gamma συνάρτηση πυκνότητας πιθανότητας<br> $f(x; k, \theta) = \frac{x^{k-1}e^{-\frac{x}{\theta}}}{\theta^k \Gamma(k)}$ <br> $\Gamma(k) = (k-1)!$ <br>Μέσα από την προσαρμογή αναζητούμε δύο παράγοντες:<br>2) την παρά

![](_page_32_Figure_4.jpeg)

## **Προσαρμογή της βέλτιστης συνάρτησης πυκνότητας πιθανότητας πάνω στα δεδομένα**

3. Weibull συνάρτηση πυκνότητας πιθανότητας

**Προσαρμογή της βέλτιστης συνάρτησης πυ**  
\n**δεδομένα**  
\n3. Weibull συνάρτηση πυκνότητας πιθανότητ  
\n
$$
f(x; \lambda, k) = \begin{cases} \frac{k}{\lambda} \left(\frac{x}{\lambda}\right)^{k-1} e^{-(x/\lambda)^k}, & x \ge 0 \\ 0, & x < 0 \end{cases}
$$
  
\nΛέσα από την προσαρμογή αναζητούμε δύο παράγον  
\nι) την παράμετρο μορφής (shape, k),  
\nι) την παράμετρο κλίμακας (scale, λ)

Μέσα από την προσαρμογή αναζητούμε δύο παράγοντες: α) την παράμετρο μορφής (shape, k), β) την παράμετρο κλίμακας (scale, λ)

![](_page_33_Figure_4.jpeg)

install.packages("hydroTSM") install.packages("plyr") install.packages("devtools") install.packages("lattice") install.packages("fitdistplus")

library(hydroTSM) library(plyr) library(devtools) library(lattice) library(fitdistrplus)

#Import data from hydroTSM package #Daily precipitation data data(SanMartinoPPts)

#Select only the data from 1985 x <- window(SanMartinoPPts, start=as.Date("1985-01-01")) #Check the starting date start(x)

#Check the ending date end(x)

#Check if the time-series is regular or not is.regular(x)

#Strict check on time-series is.regular(x,strict=TRUE)

#Omit the third value and check regularity again is.regular(x[-3],strict=TRUE)

```
#move the time-series one step forward
lag(x, k = -1)merge(x, lag1 = lag(x, k=1))
```

```
#move the time-series one step forward
merge(x, lag1 = lag(x, k=1))
```

```
#Get data summary
summary(x)
smry(x)
```

```
#Create a simple plot of data-set
plot(x, y \mid ab = "Precip, mm")
```

```
#Plot data with the hydroplot function
hydroplot(x,
```

```
var.type="Precipitation", 
main="at San Martino",
pfreq = "dm", 
from="1987-01-01")
```
#Transform daily into monthly values m <- daily2monthly(x, FUN=sum) smry(m)

# Creating a matrix with monthly values per year in each column M <- matrix(m, ncol=12, byrow=TRUE)

```
colnames(M) <- month.abb
rownames(M) <- unique(format(time(m), "%Y"))
```

```
# Plotting the monthly precipitation values
# with a heat plot
print(matrixplot(M, ColorRamp="Precipitation",
         main="Monthly precipitation at San Martino st., [mm/month]"))
```

```
#Transform daily into yearly values
z = daily2annual(x, FUN=sum, na.rm=TRUE)
smry(z)
```
#Plot annual time-series barplot(z,

```
xlab = "Years", 
ylab = "Precipitation, mm")
```
#Get Years from time-series yr = as.numeric(format(index(z),"%Y"))

#plot again with year-values in x-axis barplot(z,

yr, xlab = "Years", ylab = "Precipitation, mm")

#Compute annual mean value  $z$ .mean = sum(z)/length(z)

#Monthly data analysis #Median of the monthly values of dataset x monthlyfunction(m, FUN=median, na.rm=TRUE) cmonth <- format(time(m), "%b") months <- factor(cmonth, levels=unique(cmonth), ordered=TRUE)

```
#Create boxplot of monthly values
boxplot(coredata(m) \sim months,
    col="lightblue", 
    main="Monthly Precipitation",
    ylab="Precipitation, [mm]", 
    xlab="Month")
```
#Seasonal Analysis #Compute the mean-seasonal values of precipitation seasonalfunction(x, FUN=sum) / length(z)

```
#Extracting the seasonal values for each year
DJF <- dm2seasonal(x, season="DJF", FUN=sum)
MAM <- dm2seasonal(m, season="MAM", FUN=sum)
JJA <- dm2seasonal(m, season="JJA", FUN=sum)
SON <- dm2seasonal(m, season="SON", FUN=sum)
```

```
#Plot Seasonal Precipitation plots
par(mfrow = c(1,1))plot(DJF,type="b")
plot(MAM,type="b")
plot(JJA,type="b")
plot(SON,type="b")
```

```
#Extreme value analysis
hydroplot(x, 
      ptype="ts", 
      pfreq="o",
```

```
var.unit="mm")
```
#Counting and plotting the number of days #in the period where precipitation is > 10 [mm] R10mm <- length( x[x>10] )

```
#Identifying the wet days 
#daily precipitation >= 10 mm
wet.index \le- which(x \ge= 10)
smry(wet.index)
```
#Computing the 95th percentile #of precipitation on wet days quantile(wet.index) PRwn95 <- quantile(wet.index, probs=0.95, na.rm=TRUE)

#Identifying the very wet days #daily precipitation >= PRwn95 very.wet.index <- which(x >= PRwn95)

#Computing the total precipitation on the very wet days R95p <- sum(x[very.wet.index])

#Create Climograph data(MaquehueTemuco)

# extracting individual ts of precipitation, maximum and minimum temperature pcp <- MaquehueTemuco[, 1] tmx <- MaquehueTemuco[, 2] tmn <- MaquehueTemuco[, 3]

# Plotting the climograph  $par(mfrow=c(1,1))$ m <- climograph(pcp=pcp, tmx=tmx, tmn=tmn, pcp.label="Precipitation, [mm]", tmean.label="Temperature, [\U00B0 C]", na.rm=TRUE)

#Transform daily to monthly precipitation values #Transform daily into yearly values mon = daily2monthly(x, FUN=sum, na.rm=TRUE)

```
#Compute monthly precipitation descriptive statistics
mean.mon.prec = mean(mon)
median.mon.prec = median(mon)
range = range(mon)range.mon.prec = range[2]-range[1]
sd.mon.prec = sd(mon)
var.mon.prec = var(mon)
IQR.mon.prec = IQR(mon)
summary(mon)
```
#Plot the location of monthly precipitation #in relation to other theoretical probability density distributions  $mon1 = data-frame(mon)$ descdist(mon1\$mon)

#Fit the normal probability density distribution #to the monthly precipitation data fn <- fitdist(mon1\$mon, "norm", method = "mle") #Get summary of normal model output summary(fn) #Make a plot of data and normal distribution curve plot(fn)

```
#Fit the gamma probability density distribution
#to the monthly precipitation data
fg = fitdist(replace(mon1$mon,
       which(mon1$mon==0),0.1),
  "gamma",
  method = "mle")
summary(fg)
```
#Fit the most appropriate Weibull probability density

plot(fg)

#distribution model to the monthly precipitation data fw <- fitdist(replace(mon1\$mon,

```
which(mon1$mon==0),0.1), 
       "weibull",
       method = "mle")
#Get summary of Weibull model output
summary(fw)
plot(fw)
```
#Get the probability of an event #with precipitation from 50 to 400 mm/month with step 50 m^3/s dweibull(seq(50,400,by=50),

```
shape=1.440047, scale = 124.590789,
log = FALSE)
```
#Get the cumulative probability of an event #with discharge higher than 300 mm/month pweibull(300,

```
shape=1.440047, scale = 124.590789, 
log = FALSE, 
lower.tail=TRUE)
```